# Vostro 5320

Setup and Specifications

Regulatory Model: P156G Regulatory Type: P156G001 March 2022 Rev. A01

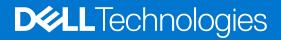

#### Notes, cautions, and warnings

(i) NOTE: A NOTE indicates important information that helps you make better use of your product.

CAUTION: A CAUTION indicates either potential damage to hardware or loss of data and tells you how to avoid the problem.

MARNING: A WARNING indicates a potential for property damage, personal injury, or death.

© 2022 Dell Inc. or its subsidiaries. All rights reserved. Dell, EMC, and other trademarks are trademarks of Dell Inc. or its subsidiaries. Other trademarks may be trademarks of their respective owners.

# Contents

| Chapter 2: Views of Vostro 5320          |    |
|------------------------------------------|----|
| Front                                    |    |
| Right                                    | 7  |
| Left                                     |    |
| Тор                                      | 8  |
| Bottom                                   |    |
| Battery charge and status light          | 9  |
| Chapter 3: Specifications of Vostro 5320 |    |
| Dimensions and weight                    | 11 |
| Processor                                |    |
| Chipset                                  |    |
| Operating system                         |    |
| Memory                                   |    |
| External ports                           |    |
| Internal slots                           |    |
| Wireless module                          |    |
| Audio                                    |    |
| Storage                                  |    |
| Keyboard                                 |    |
| Camera                                   |    |
| Touchpad                                 |    |
| Power adapter                            |    |
| Battery                                  |    |
| Display                                  |    |
| Fingerprint reader (optional)            |    |
| GPU—Integrated                           |    |
| Operating and storage environment        | 19 |
| Chapter 4: Dell ComfortView              | 20 |
| Chapter 5: Keyboard shortcuts            |    |

# Set up your Vostro 5320

(i) NOTE: The images in this document may differ from your computer depending on the configuration you ordered.

1. Connect the power adapter and press the power button.

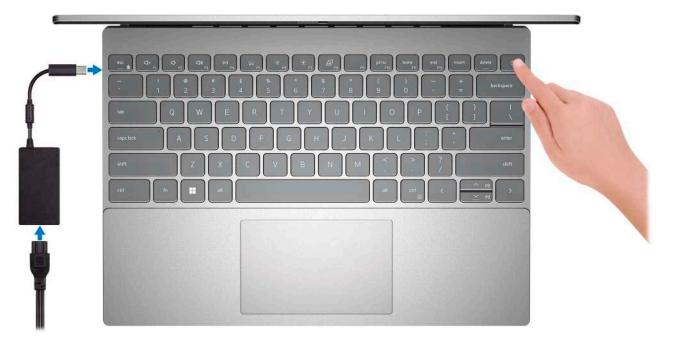

**NOTE:** To conserve battery power, the battery might enter power saving mode. Connect the power adapter and press the power button to turn on the computer.

2. Finish operating system setup.

Follow the on-screen instructions to complete the setup. When setting up, Dell recommends that you:

- Connect to a network for Windows updates.
  - **NOTE:** If connecting to a secured wireless network, enter the password for the wireless network access when prompted.
- If connected to the internet, sign-in with or create a Microsoft account. If not connected to the internet, create an offline account.
- On the Support and Protection screen, enter your contact details.
- **3.** Locate and use Dell apps from the Windows Start menu—Recommended.

| Resources | Description                                                       |
|-----------|-------------------------------------------------------------------|
|           | Dell Product Registration<br>Register your computer with Dell.    |
| Į<br>Į    | Dell Help & Support<br>Access help and support for your computer. |

#### Table 1. Locate Dell apps

#### Table 1. Locate Dell apps (continued)

| Resources | Description                                                                                                    |
|-----------|----------------------------------------------------------------------------------------------------|
| Deel      | My Dell<br>Centralized location for key Dell applications, help articles, and other important information about<br>your computer. It also notifies you about the warranty status, recommended accessories, and<br>software updates if available.                                                                                                    |
| ~         | SupportAssistSupportAssist is the smart technology that keeps your computer running at its best by optimizing<br>settings, detecting issues, removing viruses and notifies when you need to make system<br>updates. SupportAssist proactively checks the health of your system's hardware and software.<br>When an issue is detected, the necessary system state information is sent to Dell to begin<br>troubleshooting. SupportAssist is preinstalled on most of the Dell devices running Windows<br>operating system. For more information, see SupportAssist for Home PCs User's Guide on<br>www.dell.com/serviceabilitytools.①NOTE: In SupportAssist, click the warranty expiry date to renew or upgrade your warranty. |
| <b>k</b>  | <b>Dell Update</b><br>Updates your computer with critical fixes and latest device drivers as they become available. For<br>more information on using Dell Update, search in the Knowledge Base Resource at www.dell.com/<br>support.                                                                                                    |
|           | <b>Dell Digital Delivery</b><br>Download software applications, which are purchased but not preinstalled on your computer.<br>For more information on using Dell Digital Delivery, search in the Knowledge Base Resource at<br>www.dell.com/support.                                                                                                    |

# **Views of Vostro 5320**

### Front

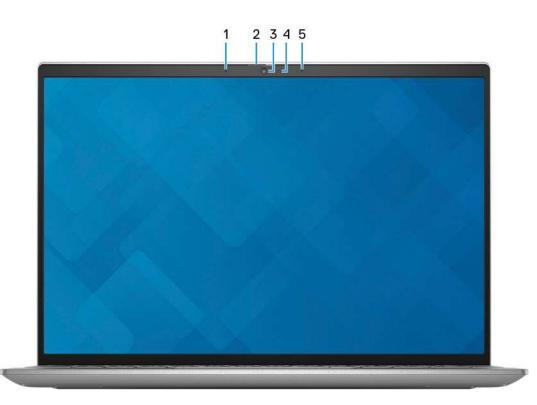

#### 1. Left microphone

Provides digital sound input for audio recording and voice calls.

#### 2. Privacy shutter

Slide the privacy shutter to cover the camera lens and protect your privacy when the camera is not in use.

#### 3. Camera

Enables you to video chat, capture photos, and record videos.

#### 4. Camera-status light

Turns on when the camera is in use.

#### 5. Right microphone

Provides digital sound input for audio recording and voice calls.

## Right

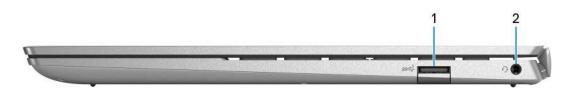

#### 1. USB 3.2 Gen 1 port

Connect devices such as external storage devices and printers. Provides data transfer speeds up to 5 Gbps.

#### 2. Headset port

Connect headphones or a headset (headphone and microphone combo).

### Left

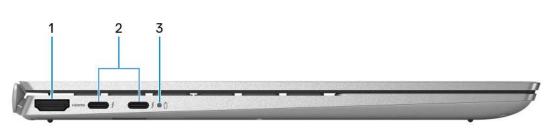

#### 1. HDMI port

Connect to a TV, external display or another HDMI-in enabled device. Provides video and audio output.

#### 2. Thunderbolt 4.0 port with Power Delivery and DisplayPort (2)

Supports USB4, DisplayPort 1.4, Thunderbolt 4 and also enables you to connect to an external display using a display adapter. Provides data transfer rates of up to 40 Gbps for USB4 and Thunderbolt 4.

- **NOTE:** You can connect a Dell Docking Station to the Thunderbolt 4 ports. For more information, see the knowledge base article 000124295 at www.dell.com/support.
- (i) NOTE: A USB Type-C to DisplayPort adapter (sold separately) is required to connect a DisplayPort device.
- (i) NOTE: USB4 is backward compatible with USB 3.2, USB 2.0, and Thunderbolt 3.
- (i) NOTE: Thunderbolt 4 supports two 4K displays or one 8K display.

#### 3. Battery-status light

Indicates the battery-charge status.

Solid white—Power adapter is connected and the battery has more than 5% charge.

Amber—Computer is running on battery and the battery has less than 5% charge.

Off—Power adapter is disconnected or the battery is fully charged.

## Тор

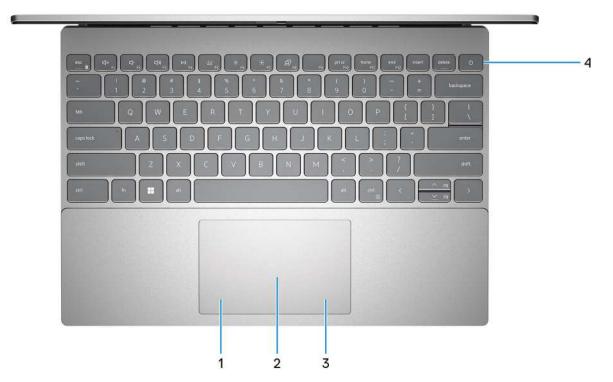

#### 1. Left-click area

Press to left-click.

#### 2. Touchpad

Move your finger on the touchpad to move the mouse pointer. Tap to left-click and two fingers tap to right-click.

#### 3. Right-click area

Press to right-click.

#### 4. Power button with optional fingerprint reader

Press to turn on the computer if it is turned off, in sleep state, or in hibernate state.

When the computer is turned on, press the power button to put the computer into sleep state; press and hold the power button for four seconds to force shut-down the computer.

If the power button has a fingerprint reader, place your finger on the power button to log in.

**NOTE:** You can customize power-button behavior in Windows. For more information, see *Me and My Dell* at www.dell.com/support/manuals.

### **Bottom**

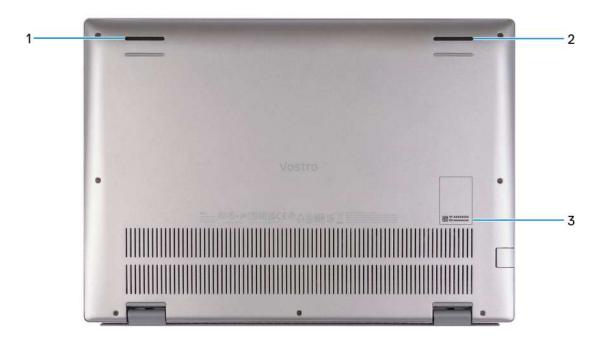

#### 1. Left speaker

Provides audio output.

#### 2. Right speaker

Provides audio output.

#### 3. Service Tag label

The Service Tag is a unique alphanumeric identifier that enables Dell service technicians to identify the hardware components in your computer and access warranty information.

### **Battery charge and status light**

The following table lists the battery charge and status light behavior of your Vostro 5320.

#### Table 2. Battery charge and status light behavior

| Power Source | LED Behavior             | System Power State | Battery Charge Level   |
|--------------|--------------------------|--------------------|------------------------|
| AC Adapter   | Off                      | S0 - S5            | Fully Charged          |
| AC Adapter   | Solid White              | S0 - S5            | < Fully Charged        |
| Battery      | Off                      | S0 - S5            | > Low to Fully Charged |
| Battery      | Solid Amber (590+/-3 nm) | S0 - S3            | <= Low/Critical        |

• S0 (ON) - The computer is turned on.

• S3 (Sleep) - The computer is in sleep mode.

- S4 (Hibernate) The computer consumes the least power compared to all other sleep states. The computer is almost at an OFF state, except for a trickle power. The context data is written to hard drive.
- S5 (OFF) The computer is in a shutdown state.

# **Specifications of Vostro 5320**

## **Dimensions and weight**

The following table lists the height, width, depth, and weight of your Vostro 5320.

#### Table 3. Dimensions and weight

| Description  | Values                      |  |
|--------------|-----------------------------|--|
| Height:      |                             |  |
| Front height | 14.35 mm (0.56 in.)         |  |
| Rear height  | 15.65 mm (0.62 in.)         |  |
| Width        | 296.68 mm (11.68 in.)       |  |
| Depth        | 213.50 mm (8.40 in.)        |  |
| Weight       | 1.30 kg (2.86 lb) - maximum |  |

### Processor

The following table lists the details of the processors supported by your Vostro 5320.

#### Table 4. Processor

| Description            | Option one                                         | Option two                                         | Option three                                       | Option four                                        |
|------------------------|----------------------------------------------------|----------------------------------------------------|----------------------------------------------------|----------------------------------------------------|
| Processor type         | 12 <sup>th</sup> Generation Intel<br>Core i5-1240P | 12 <sup>th</sup> Generation Intel<br>Core i7-1260P | 12 <sup>th</sup> Generation Intel<br>Core i5-1235U | 12 <sup>th</sup> Generation Intel Core<br>i3-1215U |
| Processor wattage      | 28 W                                               | 28 W                                               | 15 W                                               | 15 W                                               |
| Processor core count   | 12                                                 | 12                                                 | 10                                                 | 6                                                  |
| Processor thread count | 8                                                  | 8                                                  | 12                                                 | 8                                                  |
| Processor speed        | Up to 4.40 GHz                                     | Up to 4.70 GHz                                     | Up to 4.40 GHz                                     | Up to 4.40 GHz                                     |
| Processor cache        | 12 MB                                              | 18 MB                                              | 12 MB                                              | 10 MB                                              |
| Integrated graphics    | Intel Iris X <sup>e</sup> Graphics                 | Intel Iris X <sup>e</sup> Graphics                 | Intel Iris X <sup>e</sup> Graphics                 | Intel UHD Graphics                                 |

## Chipset

The following table lists the details of the chipset supported by your Vostro 5320.

#### Table 5. Chipset

| Description    | Values                                          |  |
|----------------|-------------------------------------------------|--|
| Chipset        | Intel 600 Series Chipset                        |  |
| Processor      | 12 <sup>th</sup> Generation Intel Core i3/i5/i7 |  |
| DRAM bus width | 32-bit                                          |  |
| Flash EPROM    | 32 MB                                           |  |
| PCIe bus       | Up to Gen3.0                                    |  |

## **Operating system**

Your Vostro 5320 supports the following operating systems:

- Windows 11 Pro, 64-bit
- Windows 11 Pro National Academic, 64-bit
- Windows 11 Home, 64-bit

## Memory

The following table lists the memory specifications of your Vostro 5320.

#### Table 6. Memory specifications

| Description                     | Values                                                                                                    |  |
|---------------------------------|----------------------------------------------------------------------------------------------------|--|
| Memory slots                    | Onboard memory                                                                                                    |  |
| Memory type                     | LPDDR5                                                                                                    |  |
| Memory speed                    | 4800 MHz                                                                                                    |  |
| Maximum memory configuration    | 32 GB                                                                                                    |  |
| Minimum memory configuration    | 8 GB                                                                                                    |  |
| Memory configurations supported | <ul> <li>8 GB, 2 x 4 GB, LPDDR5, 4800 MHz, dual-channel, integrated</li> <li>16 GB, 2 x 8 GB, LPDDR5, 4800 MHz, dual-channel, integrated</li> <li>32 GB, 2 x 16 GB, LPDDR5, 4800 MHz, dual-channel, integrated</li> </ul> |  |

## **External ports**

The following table lists the external ports on your Vostro 5320.

#### Table 7. External ports

| Description         | Values                                                                                                    |
|---------------------|----------------------------------------------------------------------------------------------------|
| USB ports           | <ul> <li>Two USB Type-C Thunderbolt 4 ports with DisplayPort<br/>and Power Delivery</li> <li>One USB 3.2 Gen 1 port</li> </ul> |
| Audio port          | One Universal audio jack                                                                                                    |
| Video port/ports    | One HDMI 1.4 port                                                                                                    |
| Media-card reader   | Not supported                                                                                                    |
| Power-adapter port  | Two USB Type-C Thunderbolt 4 ports with DisplayPort and Power Delivery                                                         |
| Security-cable slot | Not supported                                                                                                    |

## **Internal slots**

The following table lists the internal slots of your Vostro 5320.

#### Table 8. Internal slots

| Description | Values                                                                                                    |
|-------------|----------------------------------------------------------------------------------------------------|
| M.2         | <ul> <li>One M.2 2230 slot for WiFi and Bluetooth combo card</li> <li>One M.2 2230/2280 slot for solid-state drive</li> <li>(i) NOTE: To learn more about the features of different types of M.2 cards, search in the Knowledge Base Resource at www.dell.com/support.</li> </ul> |

### **Wireless module**

The following table lists the Wireless Local Area Network (WLAN) modules supported on your Vostro 5320.

#### Table 9. Wireless module specifications

| Description               | Option one                                                                                                    | Option two                                                                                                    |
|---------------------------|----------------------------------------------------------------------------------------------------|----------------------------------------------------------------------------------------------------|
| Model number              | Intel AX211                                                                                                    | Intel AX201                                                                                                    |
| Transfer rate             | Up to 2400 Mbps                                                                                                    | Up to 2400 Mbps                                                                                                    |
| Frequency bands supported | 2.4 GHz/5 GHz/6 GHz                                                                                                    | 2.4 GHz/5 GHz                                                                                                    |
| Wireless standards        | <ul> <li>WiFi 802.11a/b/g</li> <li>Wi-Fi 4 (WiFi 802.11n)</li> <li>Wi-Fi 5 (WiFi 802.11ac)</li> <li>Wi-Fi 6E (WiFi 802.11ax)</li> </ul> | <ul> <li>WiFi 802.11a/b/g</li> <li>Wi-Fi 4 (WiFi 802.11n)</li> <li>Wi-Fi 5 (WiFi 802.11ac)</li> <li>Wi-Fi 6 (WiFi 802.11ax)</li> </ul> |
| Encryption                | • 64-bit WEP                                                                                                    | • 64-bit WEP                                                                                                    |

#### Table 9. Wireless module specifications (continued)

| Description | Option one                                                  | Option two                                                  |
|-------------|-------------------------------------------------------------|-------------------------------------------------------------|
|             | <ul><li>128-bit WEP</li><li>AES-CCMP</li><li>TKIP</li></ul> | <ul><li>128-bit WEP</li><li>AES-CCMP</li><li>TKIP</li></ul> |
| Bluetooth   | Bluetooth 5.2                                               | Bluetooth 5.2                                               |

## Audio

The following table lists the audio specifications of your Vostro 5320.

#### Table 10. Audio specifications

| Description              |                        | Values                                                        |  |
|--------------------------|------------------------|---------------------------------------------------------------|--|
| Audio controller         |                        | Realtek ALC3204                                               |  |
| Stereo conversion        |                        | Supported                                                     |  |
| Internal audio interface |                        | High definition audio interface                               |  |
| External audio interface |                        | <ul><li>Universal audio jack</li><li>HDMI 1.4b port</li></ul> |  |
| Number of speakers       |                        | 2                                                             |  |
| Internal-speaker amplifi | ier                    | Supported                                                     |  |
| External volume contro   | ls                     | Keyboard shortcut controls                                    |  |
| Speaker output:          |                        |                                                               |  |
|                          | Average speaker output | 2 W                                                           |  |
| Peak speaker output      |                        | 2.5 W                                                         |  |
| Subwoofer output         |                        | Not supported                                                 |  |
| Microphone               |                        | Digital-array microphones                                     |  |

## Storage

This section lists the storage options on your Vostro 5320.

Your Vostro 5320 supports one of the following storage configurations:

- One M.2 2230 solid-state drive
- One M.2 2280 solid-state drive

#### Table 11. Storage specifications

| Storage type                         | Interface type                   | Capacity   |
|--------------------------------------|----------------------------------|------------|
| M.2 2280, Class 40 solid-state drive | PCle NVMe Gen4 x4, up to 64 Gbps | Up to 2 TB |
| M.2 2230, Class 35 solid-state drive | PCle NVMe Gen4 x4, up to 64 Gbps | Up to 1 TB |

## Keyboard

The following table lists the keyboard specifications of your Vostro 5320.

#### Table 12. Keyboard specifications

| Description        | Values                                                                                                    |  |
|--------------------|----------------------------------------------------------------------------------------------------|--|
| Keyboard type      | <ul><li>Standard keyboard</li><li>Standard backlit keyboard</li></ul>                                                                                                    |  |
| Keyboard layout    | QWERTY                                                                                                    |  |
| Number of keys     | <ul> <li>United States and Canada: 79 keys</li> <li>United Kingdom: 80 keys</li> <li>Japan: 83 keys</li> </ul>                                                                                                    |  |
| Keyboard size      | X=19.05 mm key pitch<br>Y=18.05 mm key pitch                                                                                                    |  |
| Keyboard shortcuts | <ul> <li>Y=18.05 mm key pitch</li> <li>Some keys on your keyboard have two symbols on them.<br/>These keys can be used to type alternate characters or to<br/>perform secondary functions. To type the alternate character,<br/>press Shift and the desired key. To perform secondary<br/>functions, press Fn and the desired key.</li> <li>(i) NOTE: You can define the primary behavior of the<br/>function keys (F1–F12) changing Function Key Behavior<br/>in BIOS setup program.</li> <li>For more information, see Keyboard shortcuts.</li> </ul> |  |

### Camera

The following table lists the camera specifications of your Vostro 5320.

#### Table 13. Camera specifications

| Description             |                 | Values                     |  |
|-------------------------|-----------------|----------------------------|--|
| Num                     | per of cameras  | One                        |  |
| Camera type             |                 | FHD Camera                 |  |
| Camera location         |                 | Front camera               |  |
| Camera sensor type      |                 | CMOS sensor technology     |  |
| Came                    | era resolution: |                            |  |
|                         | Still image     | 2.07 megapixel             |  |
|                         | Video           | 1920 x 1080 (HD) at 30 fps |  |
| Diagonal viewing angle: |                 | 82 degrees                 |  |

## Touchpad

The following table lists the touchpad specifications of your Vostro 5320.

#### Table 14. Touchpad specifications

| Description          |            | Values                                                                                                    |
|----------------------|------------|----------------------------------------------------------------------------------------------------|
| Touchpad resolution: |            | >300 DPI                                                                                                    |
| Touchpad di          | mensions:  |                                                                                                    |
|                      | Horizontal | 105 mm (4.13 in.)                                                                                                    |
|                      | Vertical   | 65 mm (2.56 in.)                                                                                                    |
| Touchpad ge          | estures    | For more information about touchpad gestures available<br>on Windows, see the Microsoft knowledge base article at<br>support.microsoft.com. |

### **Power adapter**

The following table lists the power adapter specifications of your Vostro 5320.

#### Table 15. Power adapter specifications

| Description                 | Values                                                                                                    |
|-----------------------------|----------------------------------------------------------------------------------------------------|
| Туре                        | 65 W USB Type-C                                                                                                    |
| Power-adapter dimensions:   |                                                                                                    |
| Height                      | 28 mm (1.10 in.)                                                                                                    |
| Width                       | 51 mm (2.01 in.)                                                                                                    |
| Depth                       | 112 mm (4.40 in.)                                                                                                    |
| Input voltage               | 100 VAC-240 VAC                                                                                                    |
| Input frequency             | 50 Hz-60 Hz                                                                                                    |
| Input current (maximum)     | 1.70 A                                                                                                    |
| Output current (continuous) | <ul> <li>20 V/3.25 A (continuous)</li> <li>15 V/3 A (continuous)</li> <li>9 V/3 A (continuous)</li> <li>5 V/3 A (continuous)</li> </ul> |
| Rated output voltage        | <ul> <li>20 VDC</li> <li>15 VDC</li> <li>9 VDC</li> <li>5 VDC</li> </ul>                                                                |
| Temperature range:          |                                                                                                    |
| Operating                   | 0°C to 40°C (32°F to 104°F)                                                                                                    |
| Storage                     | -40°C to 70°C (-40°F to 158°F)                                                                                                    |

#### Table 15. Power adapter specifications (continued)

| Description                                         | Values                                               |
|-----------------------------------------------------|------------------------------------------------------|
| ▲ CAUTION: Operating and storage temperature ranges | may differ among components, so operating or storing |

the device outside these ranges may impact the performance of specific components.

### Battery

The following table lists the battery specifications of your Vostro 5320.

#### Table 16. Battery specifications

| Description                                                                                                    |           | Option one                                                                                                    | Option two                                                                                                    |
|----------------------------------------------------------------------------------------------------|-----------|----------------------------------------------------------------------------------------------------|----------------------------------------------------------------------------------------------------|
| Battery type                                                                                                    |           | 4-cell "polymer" lithium-ion (54 Wh)                                                                                     | 4-cell "polymer" lithium-ion (64 Wh)                                                                                  |
| Battery voltage                                                                                                    |           | 15 VDC (Nominal)                                                                                                    | 15.20 VDC (Nominal)                                                                                                   |
| Battery weight (maxii                                                                                                    | mum)      | 0.24 kg (0.53 lb)                                                                                                    | 0.26 kg (0.57 lb)                                                                                                    |
| Battery dimensions:                                                                                                    |           | <u> </u>                                                                                                    | 1                                                                                                    |
|                                                                                                    | Height    | 271.90 mm (10.70 in.)                                                                                                    | 271.90 mm (10.70 in.)                                                                                                 |
|                                                                                                    | Width     | 82 mm (3.23 in.)                                                                                                    | 82 mm (3.23 in.)                                                                                                    |
|                                                                                                    | Depth     | 5.75 mm (0.23 in.)                                                                                                    | 5.75 mm (0.23 in.)                                                                                                    |
| Temperature range:                                                                                                    |           |                                                                                                    |                                                                                                    |
|                                                                                                    | Operating | 0°C to 50°C (32°F to 122°F)                                                                                              | 0°C to 50°C (32°F to 122°F)                                                                                           |
|                                                                                                    | Storage   | -20°C to 60°C (-4°F to 140°F)                                                                                            | -20°C to 60°C (-4°F to 140°F)                                                                                         |
| Battery operating tim                                                                                                    | e         | Varies depending on operating<br>conditions and can significantly<br>reduce under certain power-intensive<br>conditions. | Varies depending on operating conditions<br>and can significantly reduce under certain<br>power-intensive conditions. |
| Battery charging time (approximate)<br>() NOTE: Control the charging time,<br>duration, start and end time, and so<br>on using the Dell Power Manager<br>application. For more information on<br>the Dell Power Manager see, <i>Me and</i><br><i>My Dell</i> on www.dell.com. |           | 2 hours (Express charge ), 3 hours<br>(Standard charge)                                                                  | 2 hours (Express charge ), 3 hours<br>(Standard charge)                                                               |
| Coin-cell battery                                                                                                    |           | CR2032                                                                                                    | CR2032                                                                                                    |

CAUTION: Operating and storage temperature ranges may differ among components, so operating or storing the device outside these ranges may impact the performance of specific components.

CAUTION: Dell recommends that you charge the battery regularly for optimal power consumption. If your battery charge is completely depleted, connect the power adapter, turn on your computer, and then restart your computer to reduce the power consumption.

## Display

The following table lists the display specifications of your Vostro 5320.

#### Table 17. Display specifications

| Description                           | Option one                       | Option two                       |
|---------------------------------------|----------------------------------|----------------------------------|
| Display type                          | Full High Definition Plus (FHD+) | Quad-High Definition Plus (QHD+) |
| Display-panel technology              | Wide-Viewing Angle (WVA)         | Wide-Viewing Angle (WVA)         |
| Display-panel dimensions (active area | n):                              |                                  |
| Height                                | 178.80 mm (7.04 in.)             | 178.80 mm (7.04 in.)             |
| Width                                 | 286.08 mm (11.26 in.)            | 286.08 mm (11.26 in.)            |
| Diagonal                              | 337.36 mm (13.28 in.)            | 337.36 mm (13.28 in.)            |
| Display-panel native resolution       | 1920 x 1200                      | 2560 × 1600                      |
| Luminance (typical)                   | 300 nits                         | 300 nits                         |
| Megapixels                            | 2.30                             | 3.07                             |
| Color gamut                           | 100% (sRGB) - typical            | 100% (sRGB) - typical            |
| Pixels Per Inch (PPI)                 | 170                              | 227                              |
| Contrast ratio (min.)                 | 1000:1                           | 1200:1                           |
| Response time (max.)                  | 35 ms                            | 35 ms                            |
| Refresh rate                          | 60 Hz                            | 60 Hz                            |
| Horizontal view angle                 | +/- 80 degrees                   | +/- 80 degrees                   |
| Vertical view angle                   | +/- 80 degrees                   | +/- 80 degrees                   |
| Pixel pitch                           | 0.149 mm x 0.149 mm              | 0.11175 mm x 0.11175 mm          |
| Power consumption (maximum)           | 4.30 W                           | 4.40 W                           |
| Anti-glare vs glossy finish           | Anti-glare                       | Anti-glare                       |
| Touch options                         | Not supported                    | Not supported                    |
|                                       |                                  |                                  |

## **Fingerprint reader (optional)**

The following table lists the specifications of the optional fingerprint-reader of your Vostro 5320.

#### Table 18. Fingerprint reader specifications

| Description                          | Values     |  |
|--------------------------------------|------------|--|
| Fingerprint-reader sensor technology | Capacitive |  |
| Fingerprint-reader sensor resolution | 500 dpi    |  |

#### Table 18. Fingerprint reader specifications (continued)

| Description                          | Values   |
|--------------------------------------|----------|
| Fingerprint-reader sensor pixel size | 108 x 88 |

## **GPU**—Integrated

The following table lists the specifications of the integrated Graphics Processing Unit (GPU) supported by your Vostro 5320.

#### Table 19. GPU—Integrated

| Controller                         | Memory size          | Processor                                    |
|------------------------------------|----------------------|----------------------------------------------|
| Intel Iris X <sup>e</sup> Graphics | Shared system memory | 12 <sup>th</sup> Generation Intel Core i5/i7 |
| Intel UHD Graphics                 | Shared system memory | 12 <sup>th</sup> Generation Intel Core i3    |

### **Operating and storage environment**

This table lists the operating and storage specifications of your Vostro 5320.

Airborne contaminant level: G1 as defined by ISA-S71.04-1985

#### Table 20. Computer environment

| Description                 | Operating                   | Storage                        |
|-----------------------------|-----------------------------|--------------------------------|
| Temperature range           | 0°C to 40°C (32°F to 104°F) | -40°C to 65°C (-40°F to 149°F) |
| Relative humidity (maximum) | 90% (non-condensing)        | 95% (non-condensing)           |
| Vibration (maximum)*        | 0.66 GRMS                   | Not applicable                 |
| Shock (maximum)             | 140 G†                      | Not applicable                 |
| Altitude range              | Not applicable              | Not applicable                 |
|                             |                             |                                |

CAUTION: Operating and storage temperature ranges may differ among components, so operating or storing the device outside these ranges may impact the performance of specific components.

\* Measured using a random vibration spectrum that simulates user environment.

† Measured using a 2 ms half-sine pulse.

# **Dell ComfortView**

## CAUTION: Prolonged exposure to blue light, particularly from digital sources, may disrupt sleep patterns and cause long-term effects such as eye strain, eye fatigue, or damage to the eyes.

Blue light is a color in the white light spectrum which has a short wavelength and high frequency. Chronic exposure to blue light, particularly from digital sources, may disrupt sleep patterns and change our body's Circadian rhythm. Using the computer for an extended period may also cause fatigue in other body parts such as the neck, arm, back, and shoulder.

Dell low blue light displays optimize eye comfort with a flicker-free screen. The ComfortView feature reduces the amount of blue light emitted from the monitor to optimize eye comfort. ComfortView mode can be enabled and configured using the **Dell CinemaColor** (DCC) application. Dell ComfortView has been certified by TÜV Rheinland as a low blue light software solution.

## Dell CinemaColor

Dell CinemaColor (DCC) combines the hardware and software to deliver clear visuals that appear every bit as vibrant as the world around you. The DCC has four color profiles that optimize these settings depending on the content and your surroundings.

When you open DCC, you can choose **Movie (default)**, **ComfortView**, **Sports**, or **Animation** from the list. The ComfortView Profile optimizes eye comfort with a Low Blue Light software solution that meets TÜV standards to reduce harmful blue light emissions to make extended screen time easy on your eyes compared to standard digital panels while still retaining the vibrant colors.

ComfortView mode is certified by TÜV for the effective reduction of hazardous blue light by adjusting display parameters. You can adjust the Saturation, Temperature, and Contrast values to create your custom setting in the ComfortView mode.

(i) NOTE: For more information on DellCinema components see KB article 000178241 at https://www.dell.com/support.

## ComfortView Plus

ComfortView Plus is a built-in, always-on, and virtually unnoticeable low blue light solution for Dell displays. ComfortView Plus employs a hardware-based design that allows for a wider blue spectrum, with a much lower peak and reduced intensity. Dell ComfortView Plus has been certified by TÜV Rheinland as a low blue light hardware solution. This feature is enabled at the factory.

(i) NOTE: ComfortView Plus is an optional hardware feature to be configured at the point of sale.

To reduce the risk of eye strain, it is also recommended that you:

- Position the display at a comfortable viewing distance between 20 in. to 28 in. (50 cm and 70 cm) from your eyes.
- Blink frequently to moisten your eyes, wet your eyes with water, or apply suitable eye drops.
- Look away from your display, and gaze at a distant object at 20 ft (609.60 cm) away for at least 20 seconds during each break.
- Take an extended break for 20 minutes every two hours.

# **Keyboard shortcuts**

**NOTE:** Keyboard characters may differ depending on the keyboard language configuration. Keys used for shortcuts remain the same across all language configurations.

Some keys on your keyboard have two symbols on them. These keys can be used to type alternate characters or to perform secondary functions. The symbol shown on the lower part of the key refers to the character that is typed out when the key is pressed. If you press shift and the key, the symbol shown on the upper part of the key is typed out. For example, if you press 2, 2 is typed out; if you press Shift + 2, @ is typed out.

The keys F1-F12 at the top row of the keyboard are function keys for multi-media control, as indicated by the icon at the bottom of the key. Press the function key to invoke the task represented by the icon. For example, pressing F1 mutes the audio (refer to the table below).

However, if the function keys F1-F12 are needed for specific software applications, multi-media functionality can be disabled by pressing Fn + Esc. Subsequently, multi-media control can be invoked by pressing Fn and the respective function key. For example, mute audio by pressing Fn + F1.

**NOTE:** You can also define the primary behavior of the function keys (F1–F12) by changing **Function Key Behavior** in BIOS setup program.

| Function key | Redefined key (for multimedia control) | Behavior                                                                                                    |
|--------------|----------------------------------------|----------------------------------------------------------------------------------------------------|
| F1           | Fn + F1                                | Mute audio                                                                                                    |
| F2           | Fn + F2                                | Decrease volume                                                                                                    |
| F3           | Fn + F3                                | Increase volume                                                                                                    |
| F4           | Fn + F4                                | Play/Pause                                                                                                    |
| F5           | Fn + F5                                | Click keyboard backlight (optional)<br>NOTE: Non-backlight keyboards<br>have F5 function key without the<br>backlight icon and do not support<br>toggle keyboard backlight function.<br>NOTE: Toggle to cycle the keyboard<br>backlight status through off, low-<br>backlight, and high-backlight. |
| F6           | Fn + F6                                | Decrease brightness                                                                                                    |
| F8           | Fn + F8                                | Increase brightness                                                                                                    |
| F10          | Fn + F10                               | Print Screen                                                                                                    |
| F11          | Fn + F11                               | Home                                                                                                    |
| F12          | Fn + F12                               | End                                                                                                    |

#### Table 21. List of keyboard shortcuts

The **Fn** key is also used with selected keys on the keyboard to invoke other secondary functions.

#### Table 22. Secondary behavior

| Function key | Behavior             |
|--------------|----------------------|
| Fn + PrtScr  | Turn off/on wireless |
| Fn + B       | Pause/Break          |

#### Table 22. Secondary behavior (continued)

| Function key | Behavior                                                  |
|--------------|-----------------------------------------------------------|
| Fn + Insert  | Sleep                                                     |
| Fn + S       | Toggle scroll lock                                        |
| Fn + R       | System request                                            |
| Fn + Ctrl    | Open application menu                                     |
| Fn + Esc     | Toggle Fn-key lock                                        |
| Fn + PgUp    | Page up                                                   |
| Fn + PgDn    | Page down                                                 |
| Fn + Home    | Home                                                      |
| Fn + End     | End                                                       |
| Fn + T       | Toggle Ultra performance mode with on-screen notification |

6

# **Getting help and contacting Dell**

## Self-help resources

You can get information and help on Dell products and services using these self-help resources:

#### Table 23. Self-help resources

| Self-help resources                                                                                                    | Resource location                                                                                                    |
|----------------------------------------------------------------------------------------------------|----------------------------------------------------------------------------------------------------|
| Information about Dell products and services                                                                                              | www.dell.com                                                                                                    |
| My Dell app                                                                                                    | Deel                                                                                                    |
| Tips                                                                                                    |                                                                                                    |
| Contact Support                                                                                                    | In Windows search, type Contact Support, and press<br>Enter.                                                                                                    |
| Online help for operating system                                                                                                    | www.dell.com/support/windows                                                                                                    |
| Access top solutions, diagnostics, drivers and downloads, and<br>learn more about your computer through videos, manuals and<br>documents. | Your Dell computer is uniquely identified by a Service Tag or<br>Express Service Code. To view relevant support resources for<br>your Dell computer, enter the Service Tag or Express Service<br>Code at www.dell.com/support.<br>For more information on how to find the Service Tag for your<br>computer, see Locate the Service Tag on your computer. |
| Dell knowledge base articles for a variety of computer concerns                                                                           | <ol> <li>Go to www.dell.com/support.</li> <li>On the menu bar at the top of the Support page, select<br/>Support &gt; Knowledge Base.</li> <li>In the Search field on the Knowledge Base page, type the<br/>keyword, topic, or model number, and then click or tap the<br/>search icon to view the related articles.</li> </ol>                          |

### Contacting Dell

To contact Dell for sales, technical support, or customer service issues, see www.dell.com/contactdell.

(i) NOTE: Availability varies by country/region and product, and some services may not be available in your country/region.

**NOTE:** If you do not have an active Internet connection, you can find contact information about your purchase invoice, packing slip, bill, or Dell product catalog.